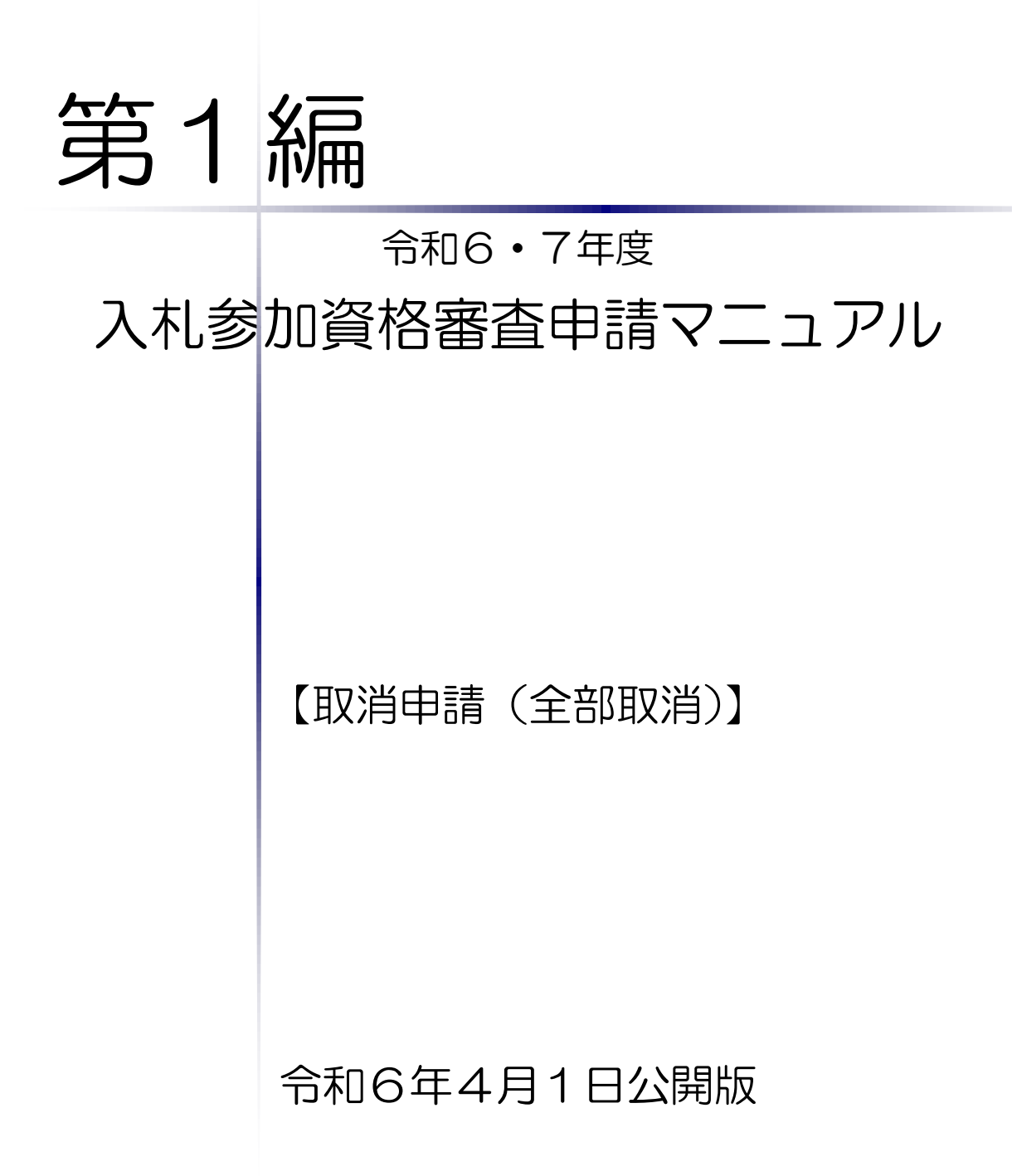

# 千葉県電子自治体共同運営協議会

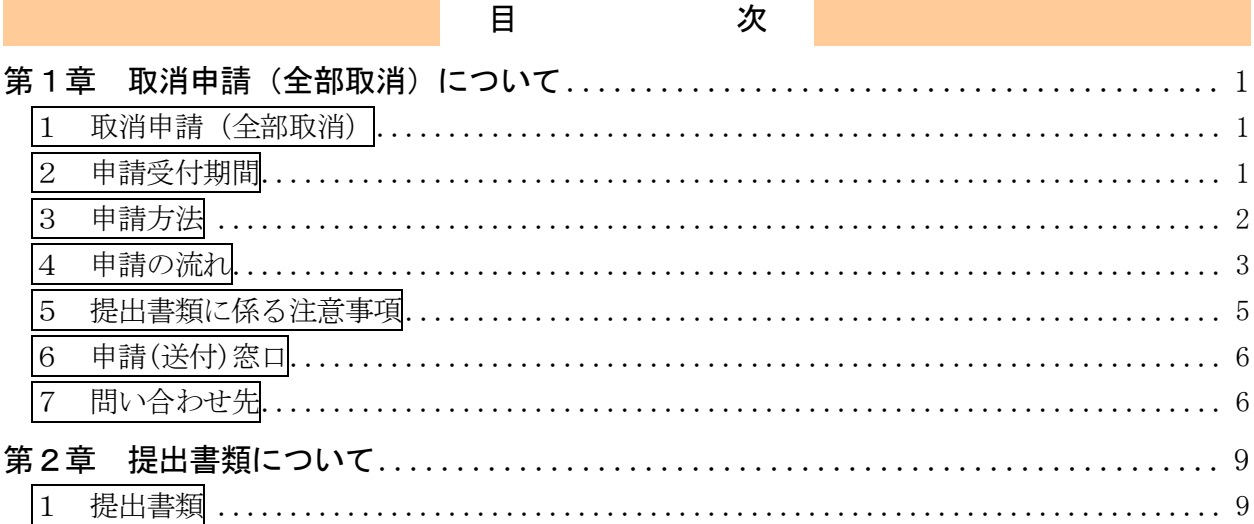

the control of the control of the control of the control of the control of the control of the control of the control of the control of the control of the control of the control of the control of the control of the control

## <span id="page-2-0"></span>第1章 取消申請(全部取消)について

#### <span id="page-2-1"></span>1 取消申請(全部取消)

令和6・7年度において、参加団体が発注する建設工事、測量・コンサルタント(以下「測量 等」という。)、物品、委託の入札への参加が認められている方(以下「入札参加資格者」とい う。)が、廃業等に伴い、各参加団体の名簿から登録抹消を行う場合は、「取消申請(全部取消)」 を行う必要があります。

なお、一部の事業廃止等により、登録業種の一部を取り消したい場合は、工事及び測量等の 業種は「取消申請(業種取消)」、物品及び委託の業種は「変更申請」により手続きを行ってく ださい。

- ・パーソナルコンピュータ ※パソコン・ソフトウェアの推奨環境は「ちば電子調達システム」ホームページ (<https://www.chiba-ep-bis.supercals.jp/webportalPublic/LPS2P75R.html>)を参照し てください。
- ・プリンタ
- ・インターネット接続環境
- ・利用者番号及びパスワード
	- ※ 利用者番号・パスワードを忘れてしまった方は、「ちば電子調達システム」の「利用 者番号再交付申請」・「パスワード再交付申請」から、利用者番号を再取得することがで きます。

再取得の方法は、別マニュアル【利用者番号・パスワード再交付マニュアル】を参照 してください。

(2) 注意事項

「ちば電子調達システム」を利用した変更申請の審査は、共同受付窓口と各参加団体の2 段階審査方式となります。

申請書類の送付先は、個別審査時を除いて、すべて共同受付窓口に一元化されますので、 申請先の参加団体へ直接送付することのないようにご注意ください。

#### <span id="page-2-2"></span>2 申請受付期間

<令和6・7年度名簿>

### 令和6年4月1日 ~ 令和8年3月31日

入札参加資格申請の審査は、共同受付窓口で申請書類を受け付けた順に行います。

<sup>(1)</sup> 申請に必要なもの

# <span id="page-3-0"></span>3 申請方法

「ちば電子調達システム」[\(https://www.chiba-ep-bis.supercals.jp/portalPublic/\)](https://www.chiba-ep-bis.supercals.jp/portalPublic/)か ら電子申請を行い、電子申請の手続き終了後に同システムから申請書類を印刷し、必要な添 付書類と併せて共同受付窓口へ送付又は持込みしていただきます。

# 申請に不備があった場合は、共同受付窓口及び各参加団体から入札参加資格申請システ ム上で補正事項の通知を行いますので、申請後は、必ずシステムにおいて処理状況を確認 し、データの訂正や追加書類の提出等を速やかに行ってください。

不備の状態が続くと、審査を進めることができないため、申請を不受理とする場合もあり ますのでご注意ください。

<申請の処理状況について>

申請の処理状況は、入札参加資格申請システムの「申請書履歴一覧」画面において、以下 のとおり、各段階で処理ステータスが表示されます。

確認方法は別マニュアル【第2編 第10章 申請状況の照会】をご覧ください。

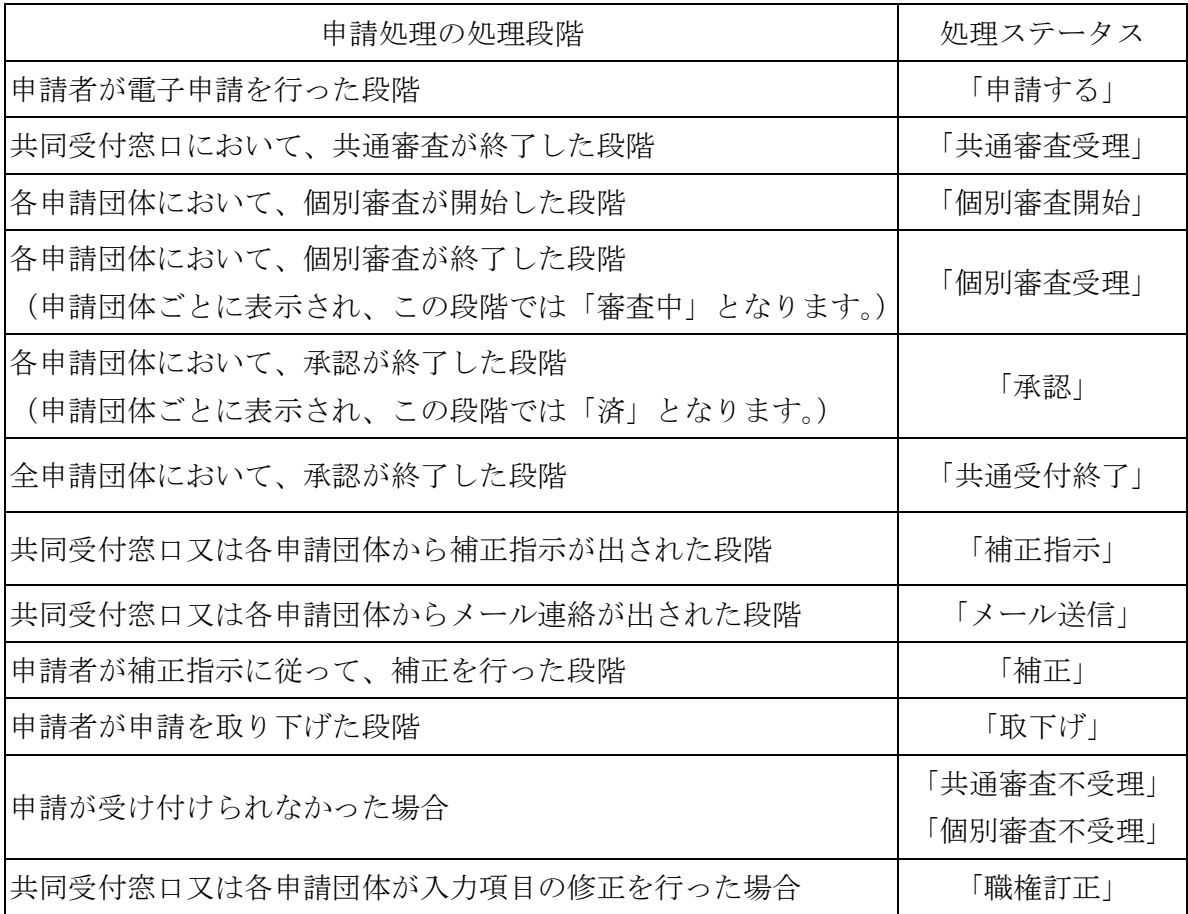

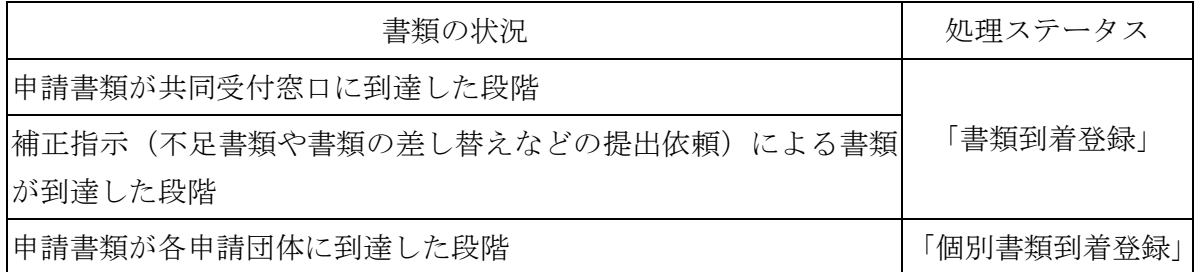

<span id="page-4-0"></span>4 申請の流れ

### ① 申請マニュアル「取消申請(全部取消)」の確認

電子申請を行う前に、本マニュアルを熟読し、あらかじめ、申請する団体、業種、提出書 類等を確認してください。

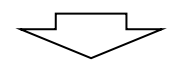

#### ②システムによる電子申請

入札参加資格申請システムを利用して電子申請を行います。

電子申請の方法は、別マニュアル【第2編 第8章 取消申請(全部取消)】を参照して ください。

※入札参加資格申請システムの利用に際し、利用者番号又はパスワードが不明な場合は再発 行の手続きを行ってください。

(別マニュアル【利用者番号・パスワード再交付マニュアル】参照)

$$
\iff
$$

③申請書等の印刷 ※詳しくは、別マニュアル【第2編 第9章 申請書の印刷】をご覧ください。 電子申請で登録が完了しましたら、システムから申請書等を印刷します。

印刷される書類は、次のとおりです。なお、印刷は片面印刷、A4縦としてください。

- 1.入札参加資格取消申請書(各団体用)
- 2. 宛先シート、送付票(共通·個別)及び申請(委任)状況一覧

※1の所定の箇所に実印等を押印します。 押印漏れのないようにご注意ください。

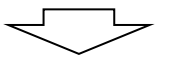

#### ④共同受付窓口へ提出書類を送付

すべての書類が整いましたら、後述の「5 提出書類に係る注意事項」にしたがって、提 出書類を共同受付窓口へ送付又は持込みしてください。

提出書類が到達し、受付をして初めて、共同受付窓口及び各団体で審査が開始されます。 (到達した提出書類に不備・不足等がなかった場合、当該申請を受付します。)

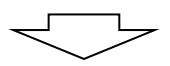

#### ⑤審査状況の確認(補正事項の確認)

提出書類の送付後は、定期的にシステム上の「申請書履歴一覧」画面で審査状況を確認し てください。(処理ステータスの詳細は2ページを参照)

申請に不備があるなど補正が必要な場合には、入札参加資格申請システム上で補正指示を 行いますので、指示内容にしたがって速やかに対応してください。

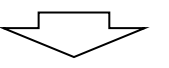

#### ⑥審査の完了

共同受付窓口及び各団体の審査が終了すると、審査完了となります。

※複数の団体に対して申請を行っている場合、審査の進捗状況によって団体ごとに審査完 了日が異なることがありますので、あらかじめご承知おきください。

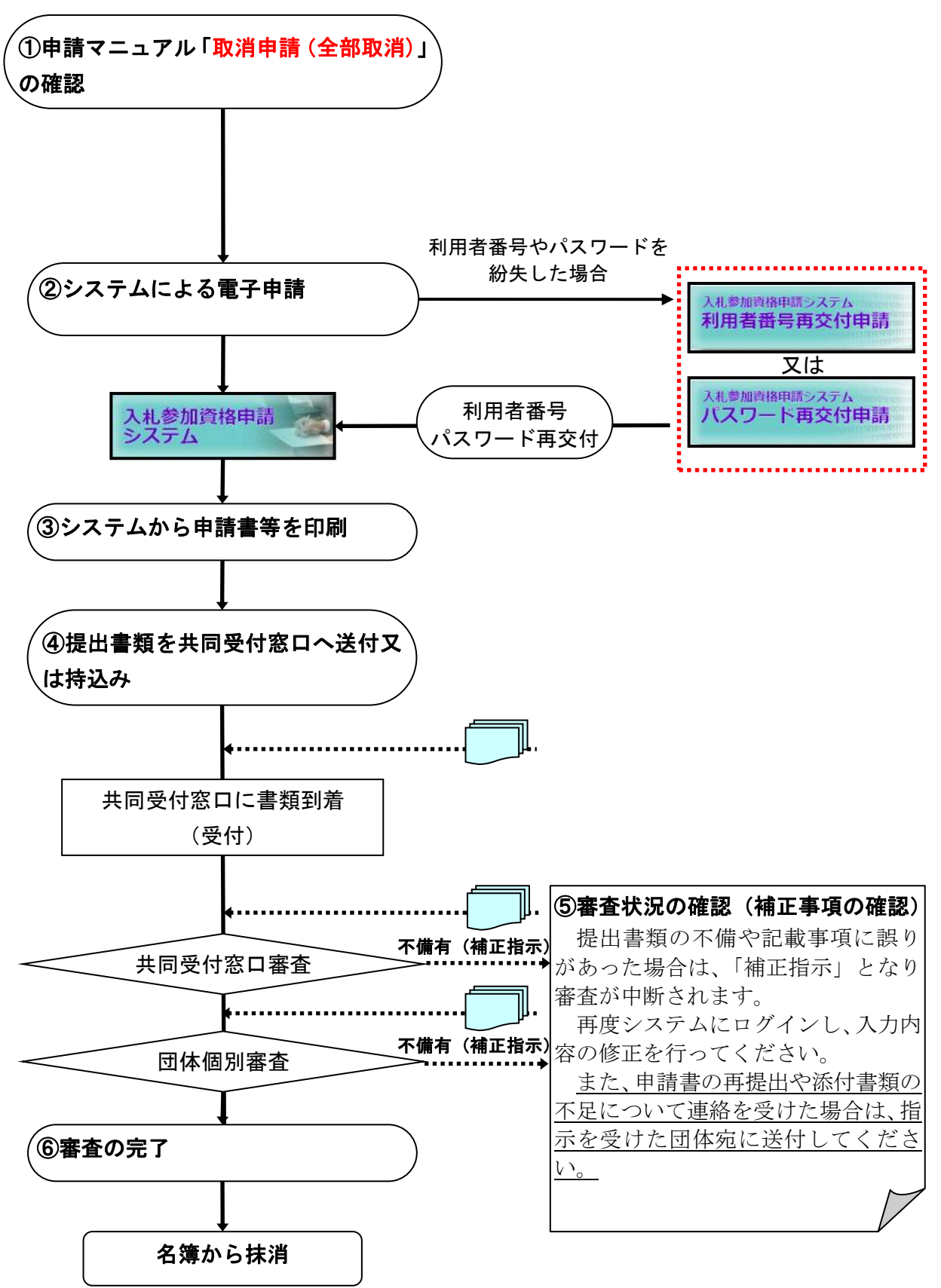

### <span id="page-6-0"></span>5 提出書類に係る注意事項

- (1) 書類のサイズ 提出する書類は、すべてA4サイズに統一してください。
- (2) 提出書類の順序

提出書類は下図のとおりに並べて封かんし、必ず宛先シートを貼って送付又は持込みし

てください。

なお、クリップ留、ホチキス留、つづり紐やフラットファイルへの綴じ込みは不要です。

並び替えた状態のまま封筒に入れてください。

(3) 封かん前の確認

封かんする前には、必ず、提出書類に押印漏れや不足がないかを再度確認してください。 確認の際は、共通送付票及び個別送付票に提出書類のチェック欄を設けていますので、ご 活用ください。

書類の順序が揃っていない場合や不足書類がある場合は、審査事務を遅延させるだけでな く、申請不受理となる場合もありますので、ご協力をお願いいたします。

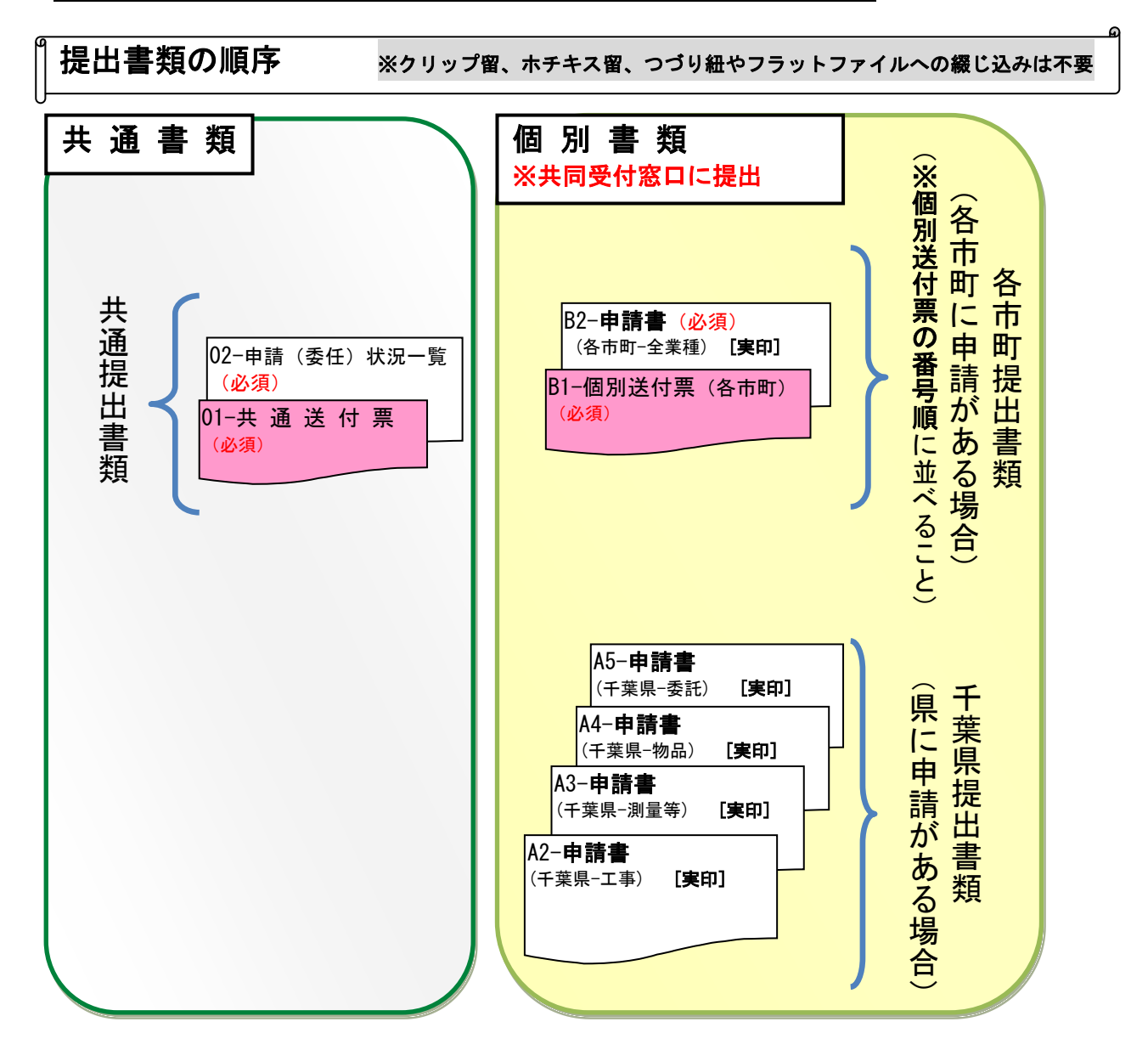

### <span id="page-7-0"></span>6 申請(送付)窓口

下記共同受付窓口へ、全申請団体分の書類を「5 提出書類に係る注意事項」の順序に並べ て送付又は持込みしてください。

なお、封筒には宛先シート(封筒貼付用)を貼って送付してください(宛先シートは、システムから 印刷する様式です。)

※書類送付後に、提出書類の不足が判明した場合は、審査担当者からの連絡をお待ちください。

共同受付窓口 〒260-0855 千葉市中央区市場町1-1 千葉県庁南庁舎2階 千葉県電子自治体共同運営協議会

### <span id="page-7-1"></span>7 問い合わせ先

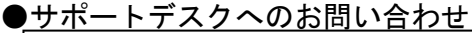

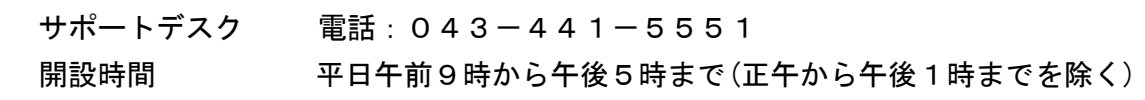

#### ●各参加団体へのお問い合わせ

サポートデスクに電話が繋がりにくい場合は、事業所を置く参加団体又は主に入札に参加し ている参加団体にお問い合わせください(システム操作やシステムトラブル等は除く)。共通 審査が終了していなければ、各団体では状況が把握できない場合がありますので、あらかじめ ご了承ください。

また、団体個別審査や個別書類に係るお問い合わせは、各参加団体まで直接お願いします。

- ※ お問い合わせの際には、「令和6・7年度取消申請(全部取消)」に関する 内容であることを、初めに伝えてください。
- ※ 申請に関する内容は全て本マニュアル及び別マニュアル【第2編 第8章 取消 申請(全部取消)】に記載しています。 電話が混み合いますので、お問い合わせの前に必ずマニュアルをご一読ください。

# ※ 特に、よくある質問と答え(FAQ)をまとめた、別マニュアル【第3編 ちば 電子調達システムFAQ】を、事前に必ず確認してください。

●参加団体問い合わせ先 みちょう インタン インスコン (令和6年4月1日現在)

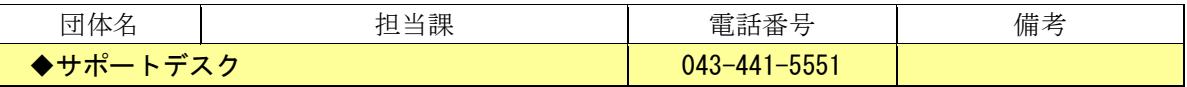

※サポートデスクが繋がり難い場合などは、事業所を置く団体又は主に入札に参加している団体に 直接お問い合わせください。なお、システム操作やシステムトラブルに関する内容については、 サポートデスクにお問い合わせください。内容によっては回答に時間を要する場合があります ので、あらかじめご了承願います。

また、団体個別審査や個別書類に係るお問い合わせは、各参加団体までお願いします。

### 千葉県

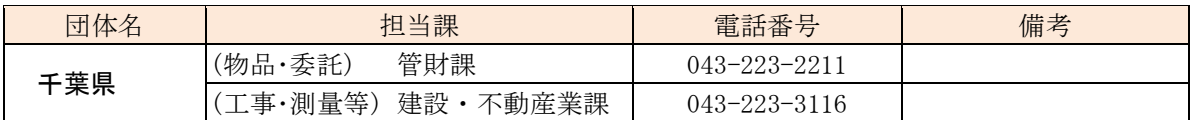

#### 千葉市・市原市・君津地域

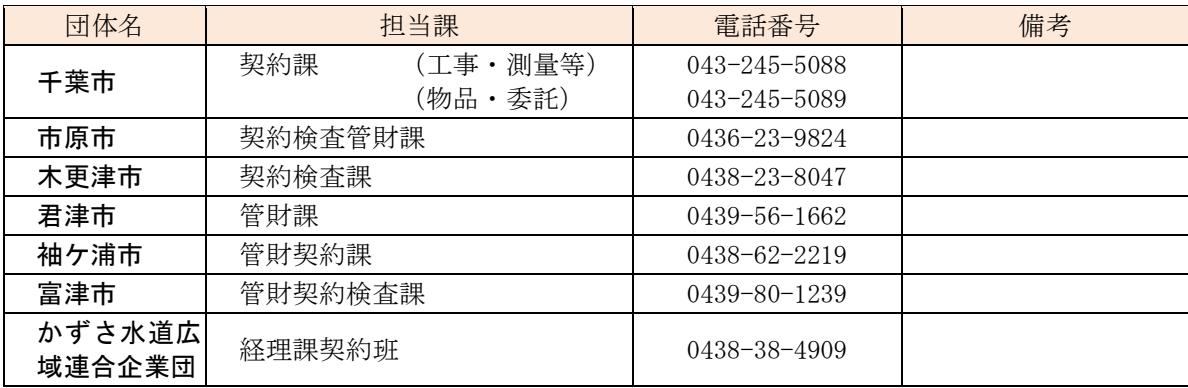

#### 葛南地域

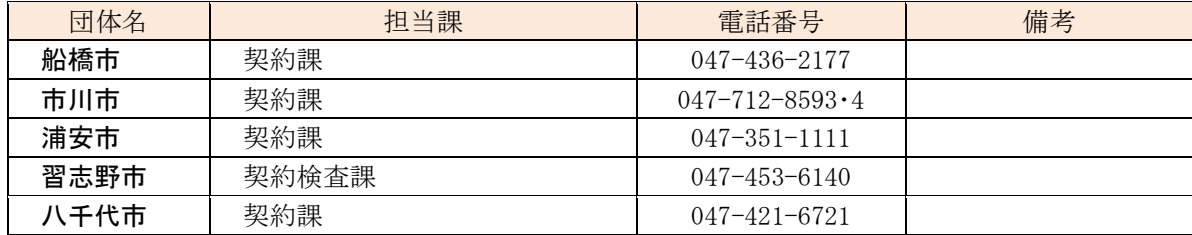

#### 東葛飾地域

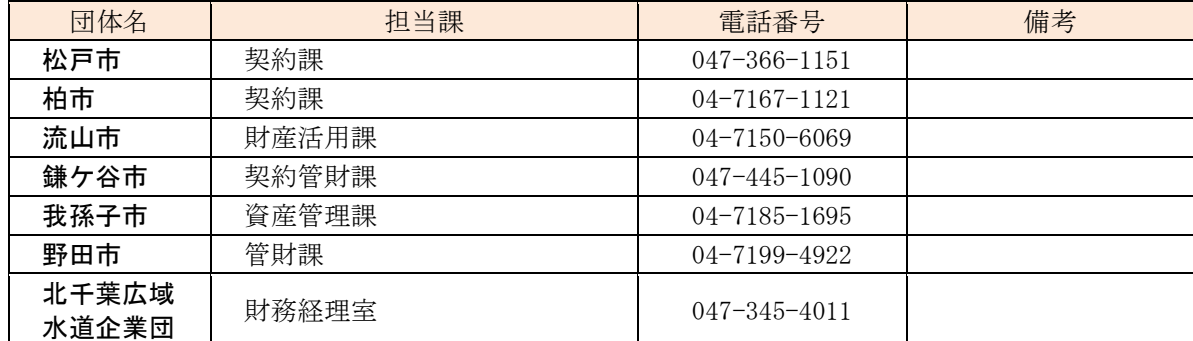

#### 印旛地域

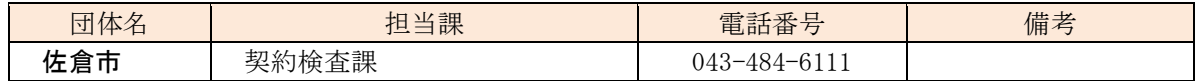

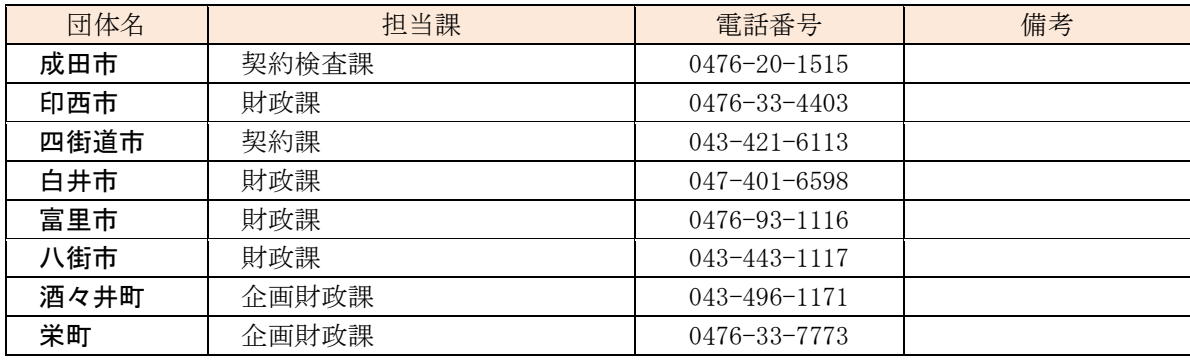

# 山武地域

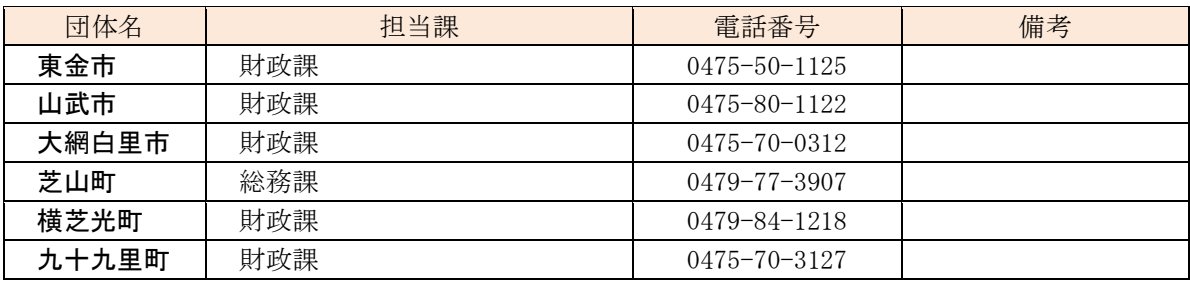

# 香取・海匝地域

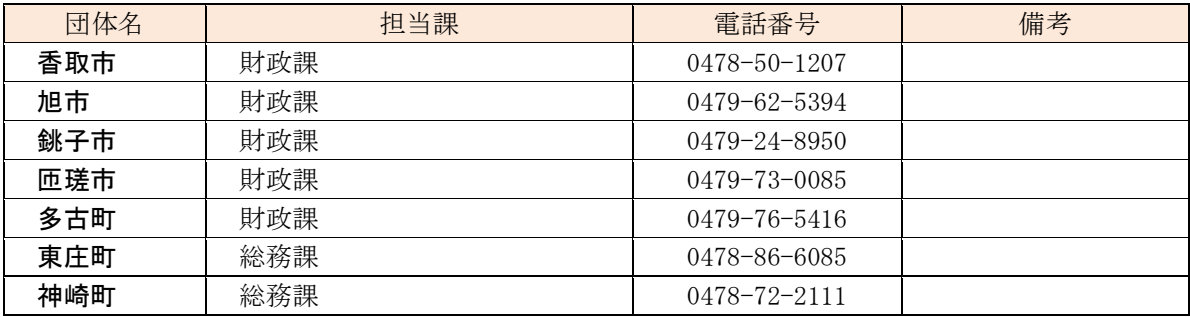

# 長生地域

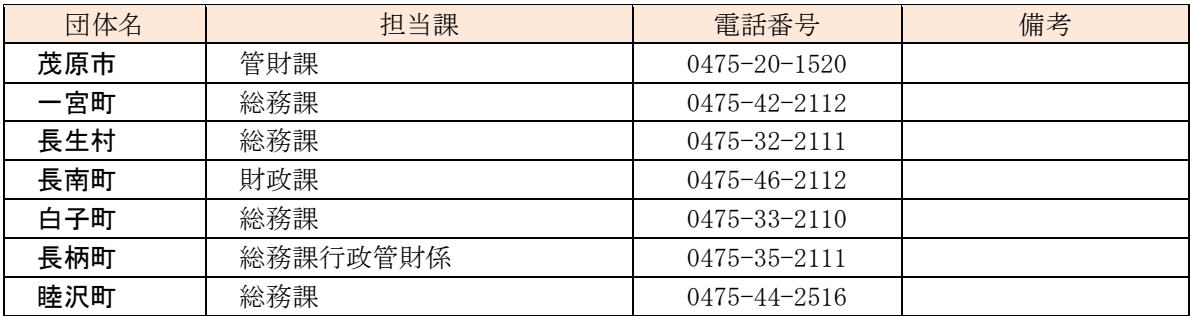

### 安房・夷隅地域

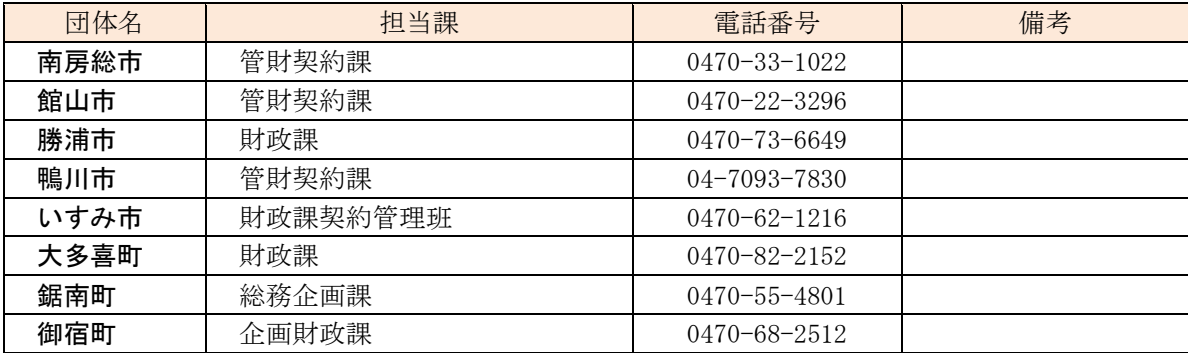

# <span id="page-10-0"></span>第2章 提出書類について

第2章では、提出書類について説明します。

必ず、本章を熟読したうえで、第1章の申請方法等により手続きを行ってください。

# <span id="page-10-1"></span>1 提出書類

提出する書類は、以下のとおりです。

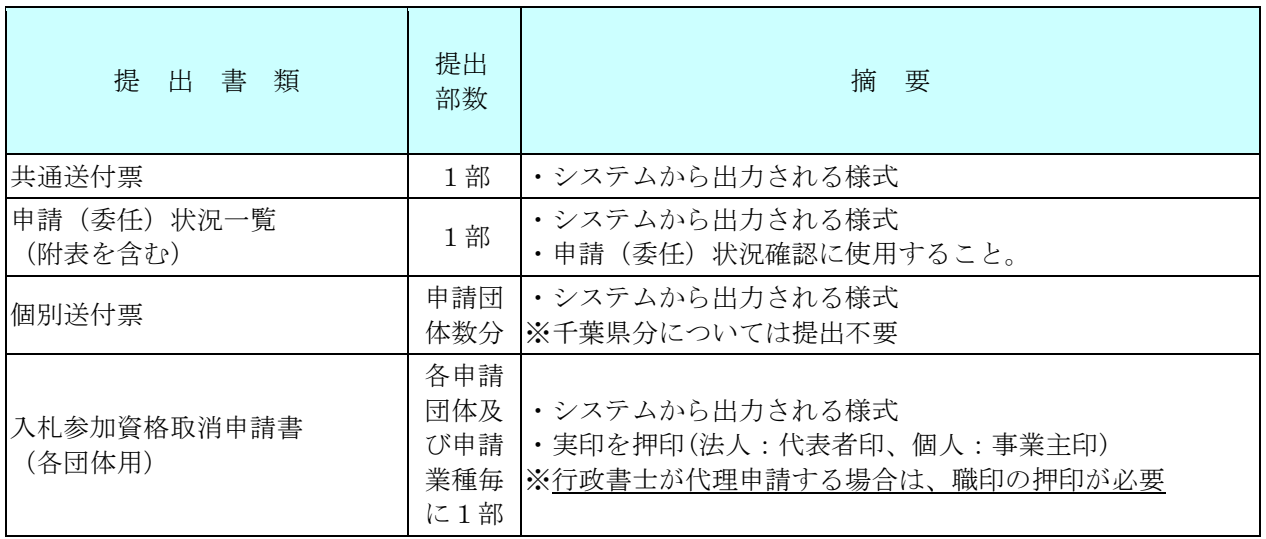